# **Бортовой компьютер «Каштан – 2 FLASH». Для Toyota Corolla.**

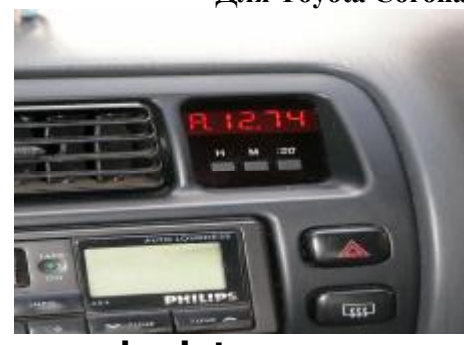

**[www.braintec.com.ua](http://www.braintec.com.ua)**

### **Возможности устройства.**

- 1. Стандартные часы.
- 2. Расчёт среднего расхода топлива.
- 3. Расчёт текущего расхода топлива.
- 4. Отображение расхода топлива за час.<br>5. Расчёт средней скорости за период.
- 5. Расчёт средней скорости за период.
- 6. Расчёт денежного расхода за период.
- 7. Отображение расхода топлива за период.
- 8. Отображение расчётного остатка в баке.
- 9. Расчёт возможного расстояния на остатке топлива.
- 10. Вывод информации о пройденном пути.
- 11. Отображение остатка километров до пункта предназначения.
- 12. Отображение времени в пути.
- 13. Расчёт остатка времени до пункта предназначения.
- 14. Тахометр с ограничением оборотов (звуковой сигнал).
- 15. Вольтметр.
- 16. Ежедневный или одноразовый будильник.
- 17. Возможность коррекции часов.
- 18. Возможность коррекции константы расхода топлива вручную или по фактическому расходу литров.
- 19. Настройка просчёта пройденного пути.
- 20. 6 Режимов содержат дневник, 8 последних значений.
- 21. Отключаемый авто сброс суточных накопленных данных. 22. Отключаемая функция «авто смена режима» просмотра
- информации, с интервалом в одну минуту.
- 23. Установка цены топлива.
- 24. Настраиваемое основное меню.
- 25. Интуитивно понятный интерфейс.

### **Технические характеристики.**

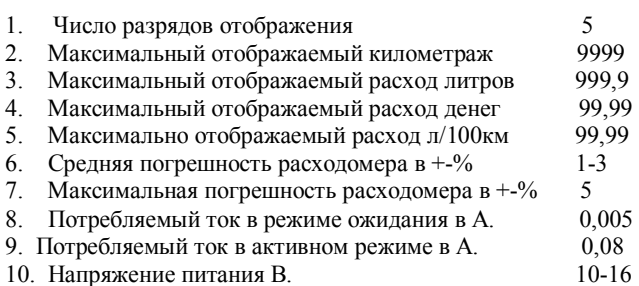

### **Основное положение.**

Бортовой компьютер «Каштан – 2 FLASH» (БК) предназначен для замера текущего и среднего расхода топлива, для объективной оценки ездовых качеств автомобиля, навыков экономичного вождения или выбора оптимального маршрута, а так же дополнен маршрутными функциями, создающие удобства в поездках. В основном меню изменение режима отображения информации производится клавишами «Н» (в право) и «М» (в лево). Выбор режима, в соответствии с настроенным основным меню, производится по кругу – часы, средний расход, текущий расход, расход топлива за час, средняя скорость за период, денежный расход за период, расход топлива за период, остаток в баке, расстояние на остатке топлива, пройденный путь, остаток километров до пункта предназначения, остаток времени до пункта предназначения, время в пути, тахометр. Каждый выбранный режим на несколько секунд высвечивается соответствующей символикой, затем которая переходит в отображение текущей информации. В режимах, которые предусматривают настройки параметров или просмотр дневника, последних 8 значений, после нажатия клавиши «S» входит **в** меню выбора **[ Out ]**. В этом меню при нажатии клавиши «Н» или «М» можно выбрать:

- 1) **[ Out ]** После нажатия клавиши «S» переходит в текущий режим.
- 2) **[ LASt]** Клавишей «S» входит в режим просмотра дневника последних 8 значений. При этом на индикаторе появятся последние данные, которые отображались этим режимом, до последнего сброса **[1. 7.85]**. Первая цифра обозначает номер сброса: 1 последний сброс, 2 - предпоследний, 3 – пред предпоследний и т.д. Далее отображается само значение которое было до сброса за соответствующий период. Если данный режим не предусматривает просмотр дневника, то это меню не доступно.
- 3) **[ Par ]**  После нажатия «S» входит в меню **настройки параметра**, который предусматривает данный режим. Смена настройки разряда или параметра производится клавишей «S» или долгим удержанием клавиши «S». Если данный режим не предусматривает настроек, то это меню не доступно.

# Режим 0: **Часы**

Символика: **[Cloc. ]** 

Назначение: Отображение текущего времени. Так же в режиме «часы» можно сделать основные настройки.

Настройки: Нажатие клавиши «S» (или долгое удержание клавиши «S» в других режимах) позволяет войти в меню выбора настроек. На дисплее высветиться надпись **[Set.-0]**. Выбор производится клавишами «Н» и «М» установкой в изменяемом поле цифры, сам вход осуществляется нажатием клавишей «S». Меню позволяет получить четыре доступа к настройкам:

1) **[Set.-0] -** можно произвести сброс всех накопленных данных при этом высветиться **[Clr. 0]** и установка единицы в изменяемом поле приведёт к очистке памяти накопленных данных, при нажатии клавиши «S». При этом обнуляться: средний расход, средняя скорость, денежный расход, литровый расход, пройденное расстояние, время в пути. Режимы остаток километров, время до окончания поездки начнут отсчёт с начального момента.

2) **[Set.-1] -** настройка часов, установка будильника, коррекция часов и настройка авто сброса. Нажатие «S» приведёт к режиму настройки часов, при этом поле часов мигает и настройку можно произвести клавишами «H» и «M». Последующее нажатие клавиши «S» позволит настроить минуты. Любое изменение поля часов или минут приводит к обнулению секунд. Дальнейшее нажатие «S» приведёт к настройке часов срабатывания будильника, следующее нажатие – минут будильника. Установив время будильника, и нажав «S» установите режим работы будильника. По середине, времени срабатывания, замигает символ отображающий режим работы **[15\_00]** - в данном случае будильник выключен. Клавишей «H» или «M» установите режим срабатывания будильника: **[15n00] -** зазвенит в 15.00 и перейдёт в режим выключено, **[15о00] -** каждый день будет срабатывать в 15.00. Следующий параметр корректирует ход часов **[Cor. 0]** - число показывает суточную коррекцию в секундах. В поле настройки параметр может изменяться от –9 (спешат) до 9 (отстают). Следующие нажатие «S» переведёт к настройке авто сброса **[A.C. 00]**. В поле настройки указывается - во сколько часов суточного времени будет произведён сброс всех накопленных данных. Выключается данный режим установкой всех

прочерков. Следующие нажатие «S» переведёт в режим «Часы».

- 3) **[Set.-2]**  настройка основного меню. Позволяет исключить из меню режимы БК, которые Вами не используются на данный момент. Четырнадцать режимов, кроме режима «стандартные часы», можно в порядке их следования включить или исключить из основного меню. При этом на табло отображается **[A.01-1].** Первый символ отображает мнемонический знак режима, затем порядковый номер режима и признака в виде 1 - включён (кнопка «Н») или 0 – исключён (кнопка «М») из списка основного меню. Переход к следующей настройке основного меню клавиша «S».
	- **[A.01-1]** Средний расход.
	- **[С.02-1]** Текущий расход.
	- **[L.03-1]** Расход топлива за час.
	- **[S.04-1]** Средняя скорость за период.
	- **[Г.05-1]** Денежный расход за период.
	- **[F.06-1]** Расход топлива за период.
	- **[b.07-1]** Остаток в баке.
	- **[r.08-1]** Расстояние на остатке топлива.
	- **[d.09-1]** Пройденный путь.

**[E.10-1] -** Остаток километров до пункта

предназначения.

**[t.12-1] -** Остаток времени до пункта

- предназначения.
- **[H.11-1]** Время в пути.
- **[h.13-1]** Тахометр.
- **[U.14-1]** Вольтметр.
- **[A.Sc-1]** Авто смена режимов отображения каждую минуту.
- 4) **[SEt.-3]**  можно произвести обнуление всего устройства при этом высветиться **[rES. 0]**. Установка единицы в изменяемом поле приведёт к сбросу всех констант в исходное состояние, и очистке всей памяти устройства, при нажатии клавиши «S».

### Режим 1: **Средний расход топлива.**

### Символика: **[Au. Ch.]**

Назначение: Отображение среднего расхода топлива в л/100км за поездку, или за период.

Настройки: При входе в меню **настройки параметра** (смотрите выше) позволяет изменить константу расхода топлива. На дисплее появится надпись **[P.C. 00]**. Параметр можно изменять в пределах от –40 до 40. Положительное число увеличивает показания расхода топлива, отрицательное уменьшает. Дискретность около 1%. Константу так же можно настроить по реальному расходу топлива – смотрите «Режем 7: Литровый расход». Выход из настройки клавиша «S».

### Режим 2: **Текущий расход топлива.**

Символика: **[Cu. Ch.]** 

Назначение: Отображение текущего расхода топлива. Во время остановки отображается расход топлива за час.

Настройки: Настройка аналогична настройке «средний расход топлива».

### Режим 3: **Расход топлива за час.**

Символика: **[Fu. tI.]** 

Назначение: Отображение текущего расхода топлива за час. Настройки: В данном режиме настроек не предусмотрено.

# Режим 4: **Средняя скорость за период.**

### Символика: **[Au. SP.]**

Назначение: Отображение средней скорости за период. Настройки: В данном режиме настроек не предусмотрено.

### Режим 5: **Денежный расход.**

### Символика: **[MonE.]**

Назначение: Отображает расход денег за поездку или за период. Настройки: В этом режиме можно установить цену на топливо . При входе в меню **настройки параметра** на дисплее появится цена за один литр топлива **[c.00.00]**. После ввода цены устройство переходит в текущий режим.

#### Режим 6: **Литровый расход.**

### Символика: **[FuEL.]**

Назначение: Отображает расход топлива в литрах за поездку или за период.

Настройки: В настройках можно ввести реальный расход литров, зафиксированный Вами. На табло высветится значение литров, которые можно ввести - **[L.000.0]**. После ввода литража корректируются константа расхода и значение среднего расхода топлива.

#### Режим 7: **Остаток в баке.**

# Символика: **[tAnh.]**

Назначение: Отображает остаток топлива в баке.

Настройки: В настройках можно ввести объём топлива, который Вы заправили или скорректировать показания объёма топлива в баке. При входе в меню **настройки параметра** позволит ввести объём заправленного топлива. По окончании ввода, данный объём прибавится к старым показаниям.

### Режим 8: **Расстояние на остатке топлива.**

Символика: **[dS. Fu.]** 

Назначение: Отображает возможное расстояние, которое можно преодолеть на остатке топлива, если был введён объём топлива в баке.

Настройки: Настройка аналогична настройке «остаток в баке».

# Режим 9: **Пройденное расстояние.**

# Символика: **[dISt.]**

Назначение: Отображает пройденное расстояние за поездку, или за период.

Настройки: В настройках можно установить константу расчёта расстояния. При входе в меню **настройки параметра** на дисплее высветится **[h 88.5]** число указывает, сколько сантиметров соответствует «6» импульсам в коробке передач.

### Режим 10: **Остаток километров до пункта предназначения.** Символика: **[En. dS.]**

Назначение: Отображает остаток километров до окончания пути, если было введено расстояние пути.

Настройки: В настройках можно ввести километраж пути.

## Режим 11: **Остаток времени до пункта предназначения.** Символика: **[tI. St.]**

### Назначение: Расчёт времени до окончания поездки на основании средней скорости, если было введено расстояние поездки.

Настройки: Настройка совпадает с настройкой «остаток километров до пункта предназначения», вводится четырёхзначное число расстояния поездки.

### Режим 12: **Время в пути.**

### Символика: **[tI. dr. ]**

Назначение: Отображает время в пути после сброса всех накопленных данных. Отсчёт времени производится при положении ключа в «**ON**». На основании этого времени производится расчёт средней скорости.

Настройки: В данном режиме настроек не предусмотрено.

### Режим 13: **Тахометр.**

#### Символика: **[ tAh. ]**

Назначение: Отображает обороты двигателя.

Настройки: При входе в меню **настройки параметра** появятся обороты двигателя для ограничения **[t.7620]**. Клавишами «Н» и «М» меняются обороты двигателя для ограничения, с шагом 60 об/мин. Для быстрого набора сначала нажмите клавишу «Н».

### Режим 14: **Вольтметр\***

Символика: **[UOLt. ]** 

Назначение: Отображение напряжения бортсети.

Настройки: В данном режиме настроек не предусмотрено.

#### **Рекомендации по настройкам:**

**А)** Первым делом необходимо добиться правильного показания пройденного расстояния, для этого необходимо:

- 1) произвести обнуление накопленных данных. Сбросить одометр на приборной панели автомобиля.
- 2) Наездить не меньше 300 км. Выбрать режим **пройденное расстояние** и сверить показания штатного одометра с показаниями БК.
- 3) При большой разнице в показаниях скорректировать константу по формуле: показания по штатному одометру умножить на константу, которая была установлена в устройстве. Полученное значение поделить на показания, которое было получено на устройстве.

Пример: по штатному одометру 300км, по прибору 310, константа 147,5.

300 х  $147,5 = 44250$ 

44250 : 310 = 142,7 (округлением)

Новая константа получилась 142,7 вместо 147,5.

**Б)** Для корректного отображения расхода топлива необходимо настроить **константу расхода топлива**. Для этого рекомендуется:

- 1) Установить **моментальный расход** топлива. Добиться установкой **константы расхода топлива** паспортный расход топлива Вашего автомобиля на шоссе (90 км/ч),. Проверку производить на ровном шоссе и на установившейся скорости.
- 2) произвести обнуление накопленных данных. Заправить машину до полного бака. Желательно залить максимально возможное количество.
- 3) Израсходовать больше половины бака и опять заправить до максимально возможного количества. Возьмите с собой чек.
- 4) Зайдите в режим **литровый расход**. Сверьте показания топлива на устройстве с заправленным топливом по чеку. Если показания сильно отличаются, зайдите в **меню настройки** и введите показания с чека в строку настройки. При этом корректируется средний расход, и константа расхода топлива.

#### **Распиновка разъема БК «Каштан»**

- 1. к датчику скорости (спидометр на панели приборов SP+). Черный провод.
- 2. к инжектору (на «родном» БУ). Красный провод.
- 3. к часам (контакт «ON» зажигание).
- 4. к часам (контакт «I» габаритное освещение).
- 5. к часам (земля «GND»).
- 6. к часам (питание «+12V» или «VCC» или «VDD» или «B+»).

Родные провода рекомендуется не отрезать, а разрезов изоляцию скрутить с проводом расходомера (по возможности спаять) и заизолировать.

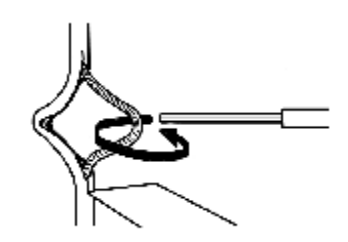